## **Инструкция по установке и обновлению экземпляра программного обеспечения**

Для установки экземпляра программного обеспечения (прошивки) в устройство ControlGate потребуется программа ControlGate OSDP tool - расположена на официальном сайте компании в разделе «Прошивки устройств» (https://controlgate.ru/proshivki/).

Необходимо выполнить следующие шаги:

1. Подключите конвертер к компьютеру с помощью кабеля USB-RS485.

- 2. Запустите программу ControlGate OSDP tool.
- 3. Укажите интерфейс, адрес и порт устройства.

4. Нажмите кнопку "Подключить". При успешном подключении отобразится информация о одели, серийном номере, ключе шифрования и версии программного обеспечения устройства. Статус в левом верхнем углу изменится на - ONLINE.

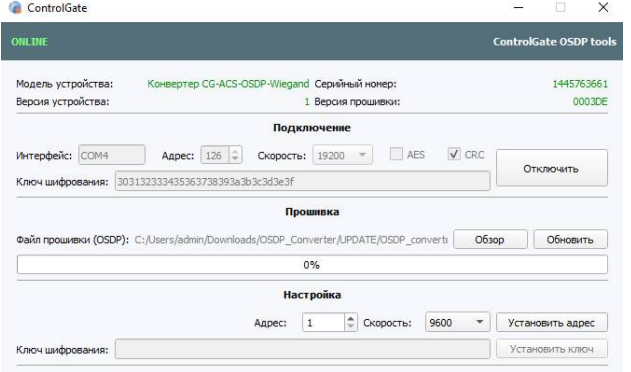

5. С помощью кнопки "Обзор" выберите файл с программным обеспечением конвертера.

6. Нажмите кнопку "Обновить". Статус в верхнем углу ONLINE изменится на BOTLOADER.

Программа будет показывать прогресс обновления программного обеспечения. ControlGate

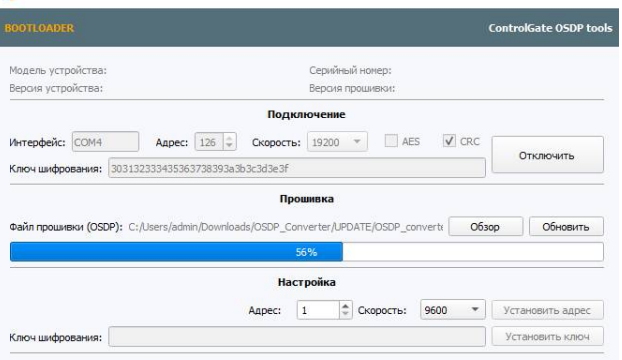

7. При успешном обновлении конвертера отобразится сообщение с подтверждением,

статус в верхнем углу BOTLOADER изменится на ONLINE. Преобразователь перейдёт штатный режим работы. При успешном обновлении конвертера отобразится сообщение с подтверждением. При работе в режиме шифрования (AES) обновление программного обеспечения произвести нельзя.

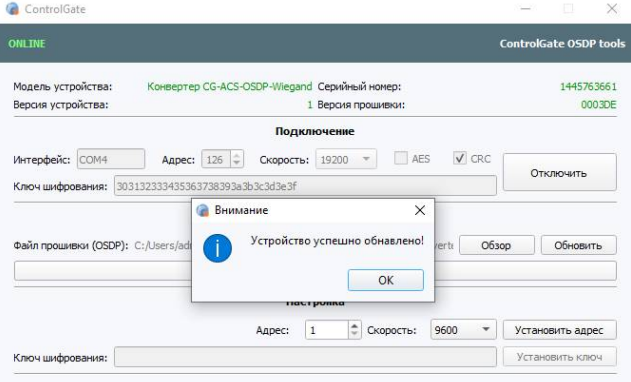

В случае возникновения вопросов связанных с установкой программного обеспечения просим связаться с ответственным лицом: 8(800)511-76-16 доб. 304